## **BAB V**

### **PENGUJIAN DAN IMPLEMENTASI SISTEM**

#### **5.1 HASIL IMPLEMENTASI SISTEM**

Pada tahap ini penulis mengimplementasikan hasil *design* atau rancangan yang telah dibuat pada tahap sebelumnya. Implementasi yang dimaksud adalah proses menterjemahkan rancangan menjadi suatu sistem atau perangkat lunak. Adapun hasil implementasi *E-learning* pada SMA N 13 Merangin adalah sebagai berikut :

### **5.1.1 Implementasi Rancangan Output**

#### **1. Halaman Utama Admin**

Tampilan Halaman utama admin merupakan tampilan menu utama dari sistem *e-learning* setelah admin berhasil melakukan *login* kedalam sistem. Tampilan *website* halaman utama admin pada Gambar 5.1

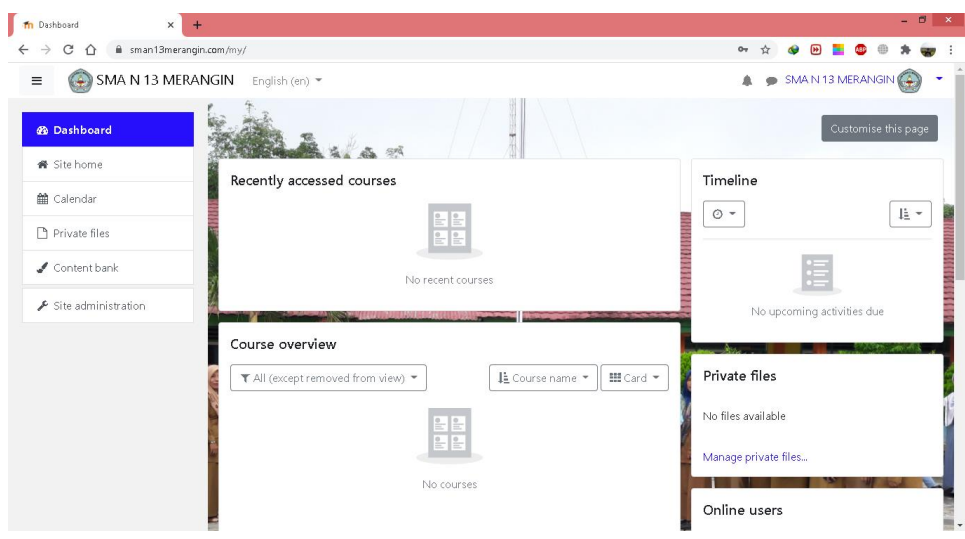

**Gambar 5. 1 Halaman Utama Admin**

**2. Halaman Utama Guru**

Merupakan Tampilan Halaman utama guru merupakan tampilan menu utama dari sistem e-learning setelah guru berhasil melakukan *login* ke dalam sistem. Tampilan *website* halaman menu utama guru adalah seperti pada gambar 5.2.

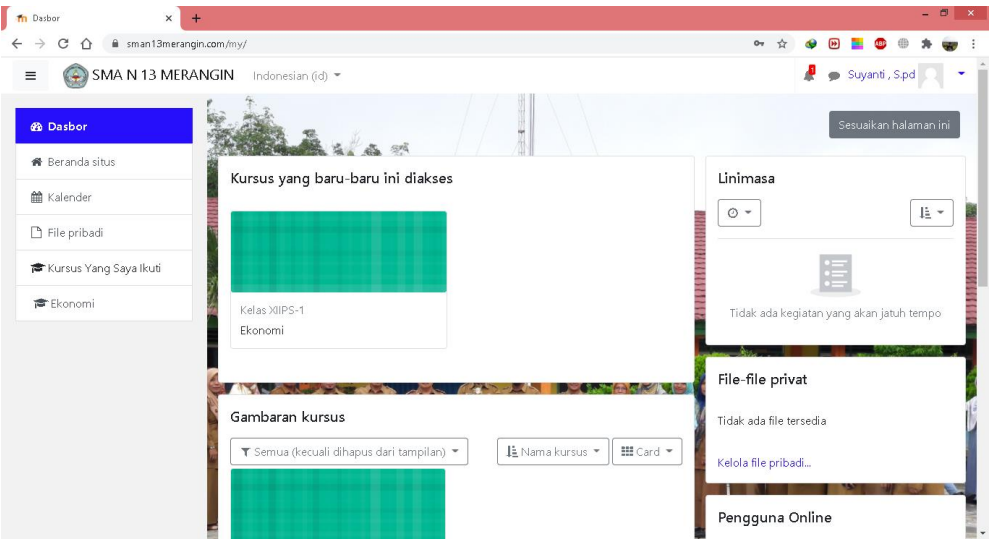

**Gambar 5. 2 Halaman Utama Guru**

#### **3. Halaman Utama Siswa**

Merupakan Tampilan Halaman utama guru merupakan tampilan menu utama dari sistem *e-learning* setelah siswa berhasil melakukan *login* ke dalam sistem. Tampilan *website* halaman menu utama siswa adalah seperti pada gambar 5.3.

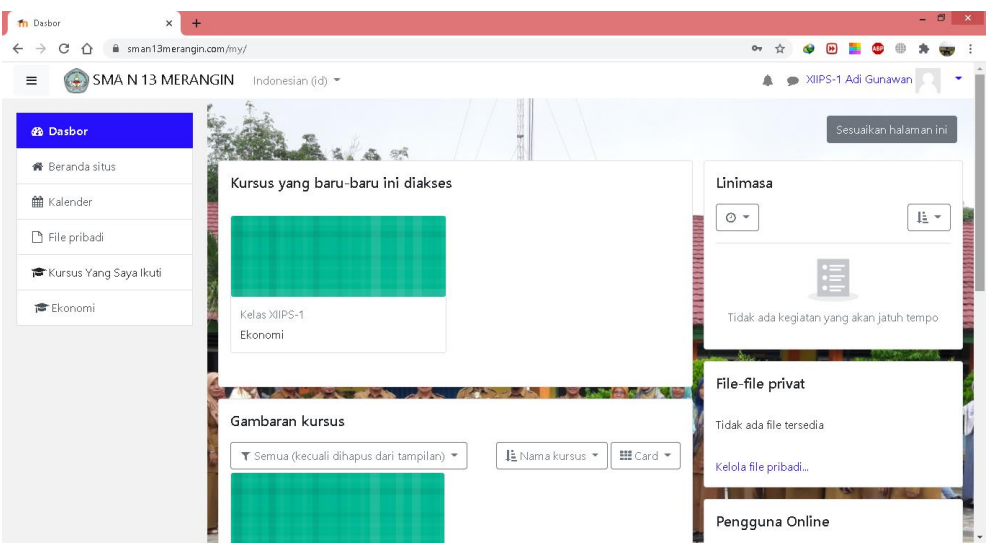

**Gambar 5. 3 Halaman Utama Siswa**

## **4. Halaman Materi Pelajaran**

Merupakan Tampilan Halaman ini diakses oleh siswa untuk melihat materi pelajaran seperti *modul*, tugas, ujian dan video pembelajaran. Tampilan halaman materi pelajaran adalah seperti pada gambar 5.4

| <b>Th</b> Kursus: Ekonomi<br>$\times$          | C xips ekonomi pdf - Google Searc x +     | $ 0^{\circ}$ $\times$ |
|------------------------------------------------|-------------------------------------------|-----------------------|
| $\rightarrow$<br>$C$ $\Omega$                  | # sman13merangin.com/course/view.php?id=4 |                       |
| SMA N 13 MERANGIN<br>$\equiv$                  | Indonesian (id) =                         | Suyanti, S.pd         |
| <sup>●</sup> Ekonomi                           | Ekonomi                                   |                       |
| <b>警</b> Peserta                               | Dasbor / Kursus Yang Saya Ikuti / Ekonomi | Hidupkan Mode Ubah    |
| <b>U</b> Badges                                |                                           |                       |
| ■ Kompetensi                                   | Pengumuman                                |                       |
| <b>ED</b> Nilai                                |                                           |                       |
| C Umum                                         | <b>MATERI PEMBELAJARAN KELAS XIIPS</b>    |                       |
| <b>COMATERI</b><br>PEMBELAJARAN KELAS<br>XIIPS | Materi Ekonomi                            | $\triangleright$      |
| C VIDEO<br>PEMREI AJARANI<br><b>EKONOMI</b>    | <b>VIDEO PEMBELAJARAN EKONOMI</b>         |                       |
| C PENGUMPULAN                                  | <b>PENGUMPULAN TUGAS</b>                  |                       |
| <b>TUGAS</b>                                   | Tugas                                     | $\triangleright$      |
| C) UJIAN                                       | pengumpulan makalah ekonomi               |                       |

**Gambar 5. 4 Halaman Materi Pelajaran**

**5. Halaman Data Kelas**

Merupakan Tampilan Halaman data kelas diakses oleh user tingkat admin, guru, dan siswa untuk melihat daftar siswa yang terdaftar dalam suatu kelas. Tampilan halaman data kelas adalah seperti pada gambar 5.5.

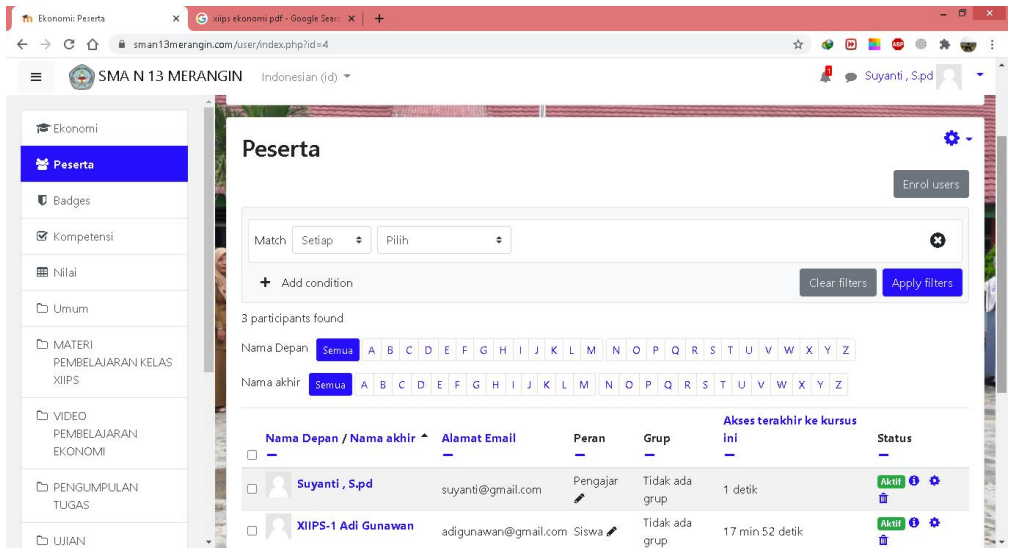

**Gambar 5. 5 Halaman Data Kelas**

### **6. Halaman Nilai Siswa**

Merupakan Tampilan Halaman nilai siswa diakses oleh *user* tingkat admin, guru, dan siswa untuk melihat hasil laporan nilai siswa yang telah mengerjakan tugas, ujian atau ulangan. Tampilan halaman Nilai Siswa adalah seperti pada gambar 5.6.

| C<br>$\rightarrow$<br>⇧                                                                                                    | m sman13merangin.com/grade/report/user/index.php?id=4                                |                           |        |           |            |                | ☆<br>闸                              |
|----------------------------------------------------------------------------------------------------|--------------------------------------------------------------------------------------|---------------------------|--------|-----------|------------|----------------|-------------------------------------|
| SMA N 13 MERANGIN                                                                                                    | Indonesian (id) =                                                                    |                           |        |           |            |                | ₽<br>XIIPS-1 Agip Pranata Dita      |
|                                                                                                    | Dasbor / Kursus Yang Saya Ikuti / Ekonomi / Nilai / Administrasi nilai / User report |                           |        |           |            |                |                                     |
| <b>雷</b> Ekonomi                                                                                                    |                                                                                      |                           |        |           |            |                |                                     |
| <b>M</b> Peserta                                                                                                    |                                                                                      |                           |        |           |            |                |                                     |
| <b>U</b> Badges                                                                                                    | User report - XIIPS-1 Agip Pranata Dita                                              |                           |        |           |            |                |                                     |
| ■ Kompetensi                                                                                                    | Overview report                                                                      | User report               |        |           |            |                |                                     |
| <b>EB</b> Nilai                                                                                                    |                                                                                      |                           |        |           |            |                |                                     |
|                                                                                                    |                                                                                      |                           |        |           |            |                |                                     |
|                                                                                                    | Butir nilai                                                                          | <b>Bobot</b><br>terhitung | Nilai  | Rentang   | Persentase | Umpan<br>balik | Sumbangsih terhadap total<br>kursus |
|                                                                                                    | <b>B</b> Ekonomi                                                                     |                           |        |           |            |                |                                     |
|                                                                                                    | V UJIAN                                                                              |                           | ×,     | $0 - 100$ | ×          |                |                                     |
|                                                                                                    | <b>SEMESTER</b>                                                                      |                           |        |           |            |                |                                     |
|                                                                                                    | <b>D</b> Tugas                                                                       |                           |        | $0 - 100$ |            |                |                                     |
| m Umum<br><b>CLAMATERI</b><br>PEMBELAJARAN KELAS<br><b>XIIPS</b><br>m video<br>PEMBELAJARAN<br>EKONOMI<br><b>C</b> PENGUMPULAN | $\Sigma$ Total kursus                                                                | $\blacksquare$            | $\sim$ | $0 - 200$ | ٠          |                |                                     |

**Gambar 5. 6 Halaman Nilai Siswa**

## **5.1.2 Implementasi Rancangan Input**

## **1. Halaman** *Login*

tampilan dari halaman login yang digunakan oleh *user level admin*, guru, siswa untuk dapat masuk ke dalam sistem dengan cara memasukkan *username* dan *password* yang *valid*. Tampilan halaman *login* adalah seperti pada gambar 5.7.

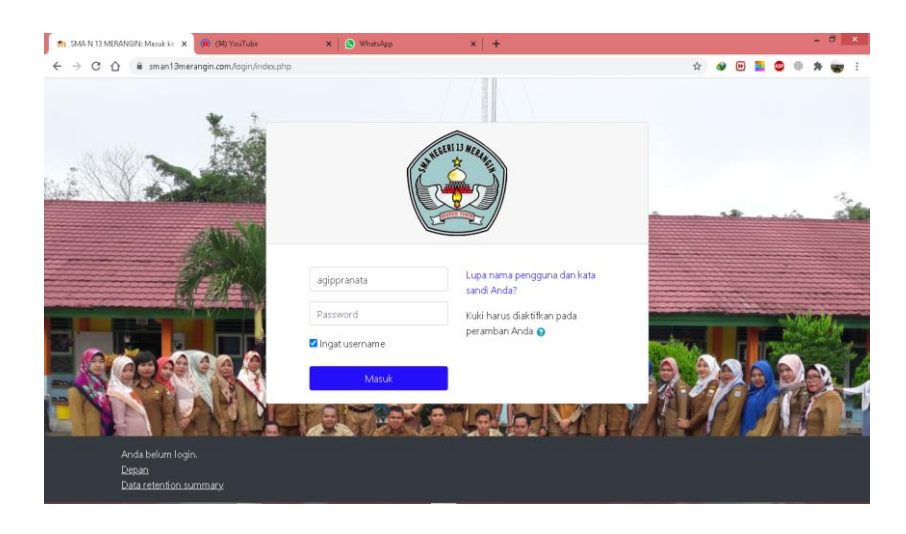

**Gambar 5. 7 Halaman** *Login*

**2. Halaman Mengubah Tampilan Web**

Merupakan tampilan dari halaman mengubah tampilan web yang digunakan oleh *administrator* untuk mengubah tampilan web. Tampilan halaman mengubah tampilan web adalah seperti pada gambar 5.8.

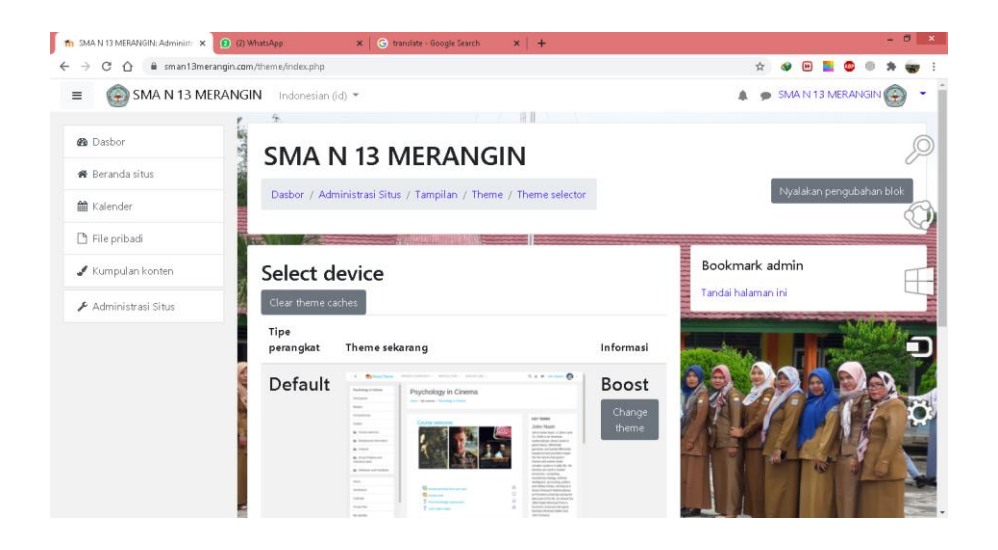

**Gambar 5. 8 Halaman Mengubah Tampilan Web**

### **3. Halaman Mengelola Data Admin**

Merupakan tampilan dari halaman tambah dan hapus admin yang digunakan oleh *administrator* untuk menambahkan admin baru dan menghapus admin lama. Tampilan halaman tambah dan hapus admin adalah seperti pada gambar 5.9

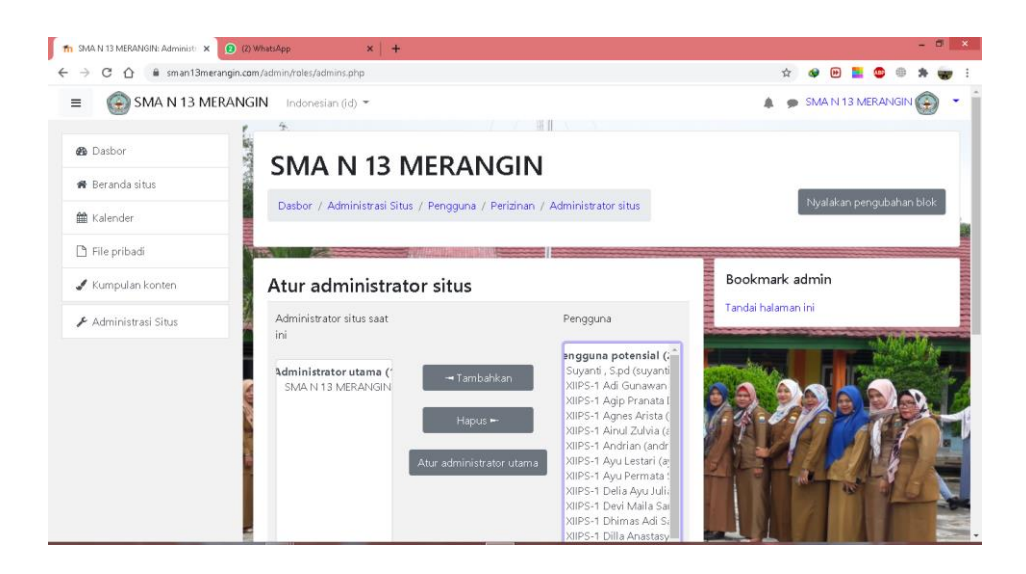

**Gambar 5. 9 Halaman Mengelola Data Admin**

### **4. Halaman Mengelola Data Guru**

Merupakan tampilan dari halaman mengelola data guru yang digunakan oleh administrator untuk menambahkan guru pada kelas. Tampilan halaman mengelola data guru adalah seperti pada gambar 5.10.

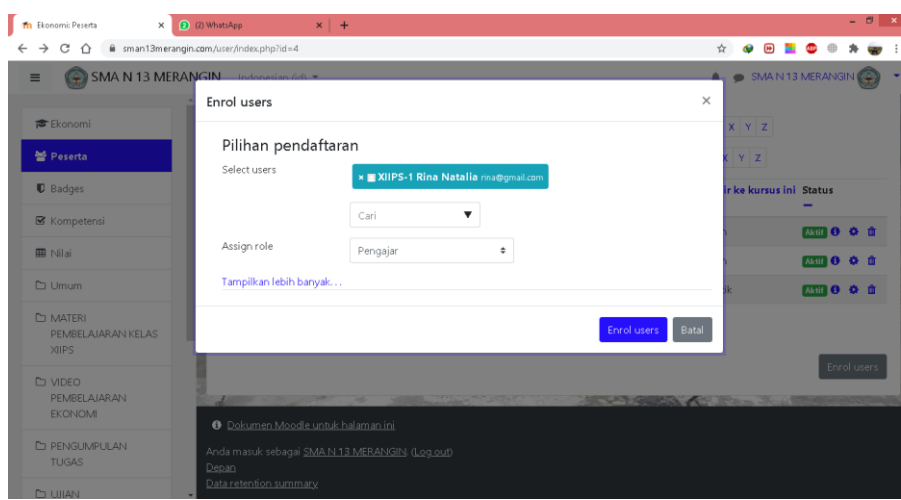

**Gambar 5. 10 Halaman Mengelola Data Guru**

**5. Halaman Mengelola Data Kursus**

Merupakan tampilan dari halaman mengelola data kursus yang digunakan oleh administrator untuk menambahkan dan mengubah kursus. Tampilan halaman pengolahan kelas adalah seperti pada gambar 5.11.

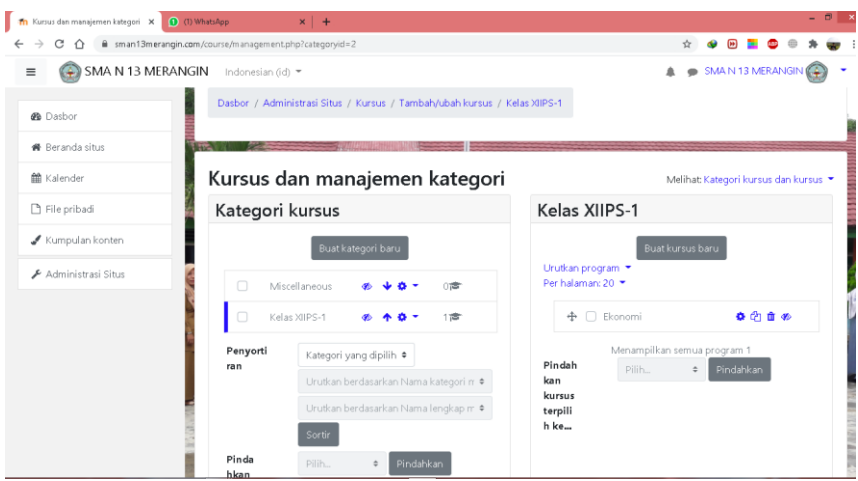

**Gambar 5. 11 Halaman Mengelola Data Kursus**

#### **6. Halaman Mengelola Data Pengguna**

Merupakan tampilan dari halaman mengelola data pengguna yang digunakan oleh admin untuk menambahkan, mengubah, dan menghapus data pengguna. Tampilan halaman mengelola data pengguna adalah seperti pada gambar 5.12.

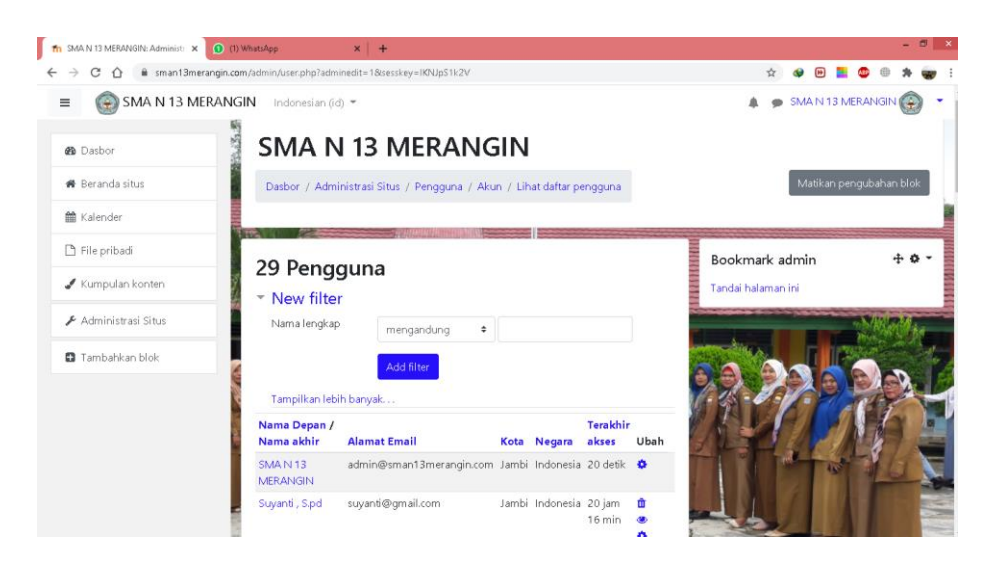

**Gambar 5. 12 Halaman Mengelola Data Pengguna**

### **a. Halaman Tambah Pengguna**

Merupakan tampilan dari halaman tambah pengguna yang digunakan oleh admin untuk menambahkan data pengguna. Tampilan halaman tambah pengguna adalah seperti pada gambar 5.13

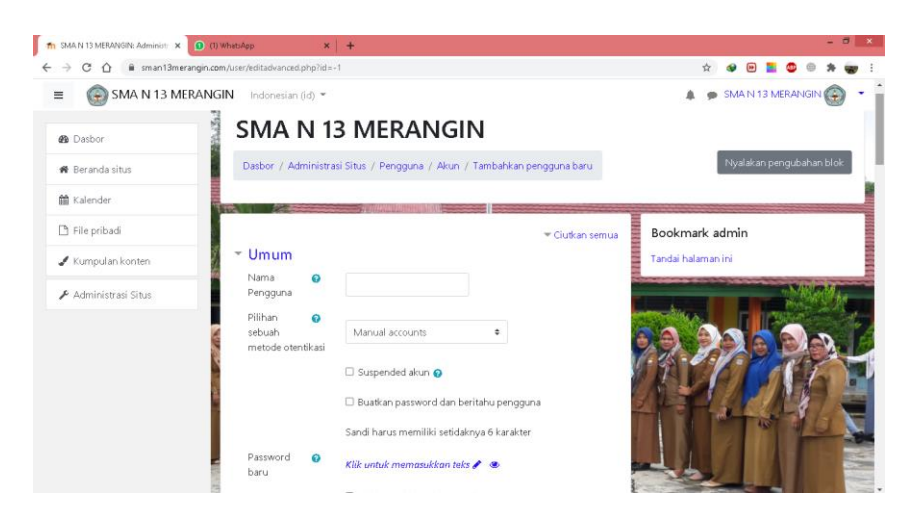

**Gambar 5. 13 Halaman Tambah Pengguna**

#### **b. Halaman Hapus Data Pengguna**

Merupakan tampilan dari halaman konfirmasi hapus pengguna yang digunakan oleh admin untuk menghapus data pengguna. Tampilan halaman hapus pengguna adalah seperti pada gambar 5.14.

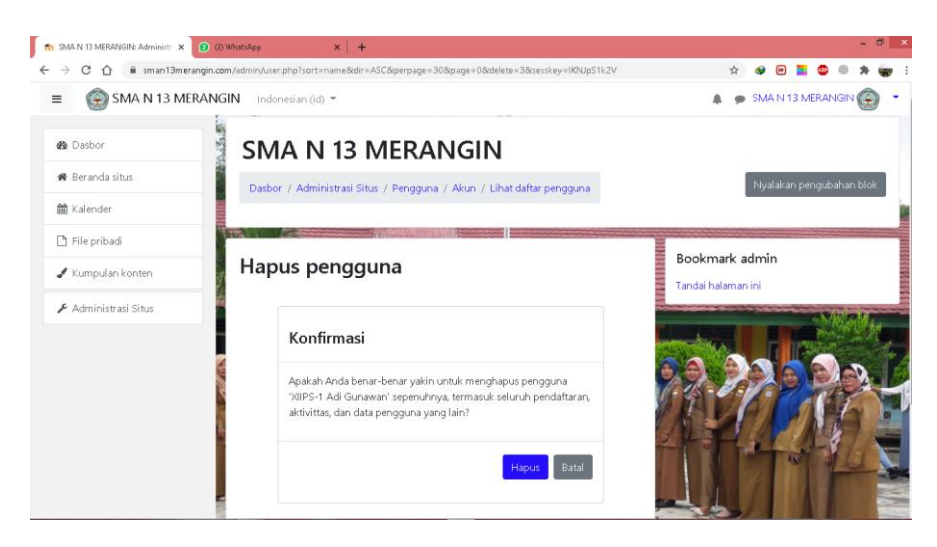

**Gambar 5. 14 Halaman Hapus Data Pengguna**

#### **7. Halaman Pengolahan Materi**

Merupakan tampilan dari halaman pengolaham materi yang digunakan oleh guru untuk menambahkan materi baru dan menghapus materi lama. Tampilan halaman pengolahan materi adalah seperti pada gambar 5.15.

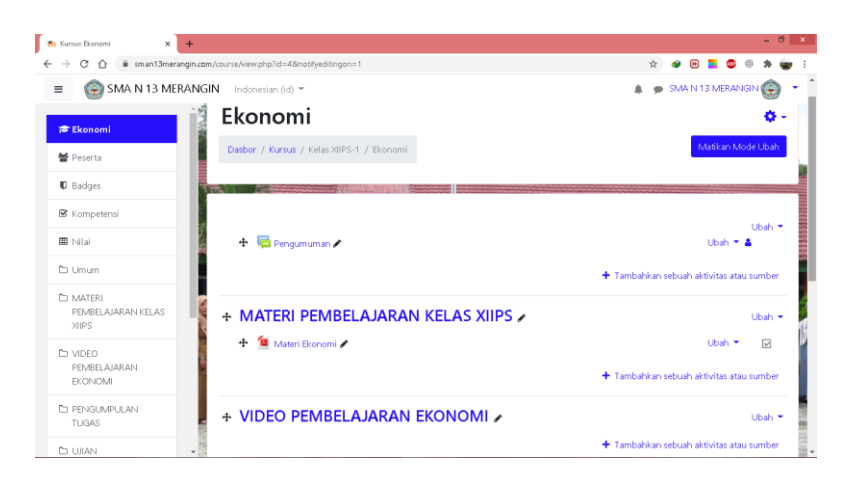

**Gambar 5. 15 Halaman Pengolahan Materi**

#### **a. Halaman Tambah Materi**

Merupakan Tampilan dari halaman tambah materi yang digunakan oleh guru untuk menambahkan materi pelajaran baru ke dalam sistem. Tampilan halaman tambah materi adalah seperti pada gambar 5.16

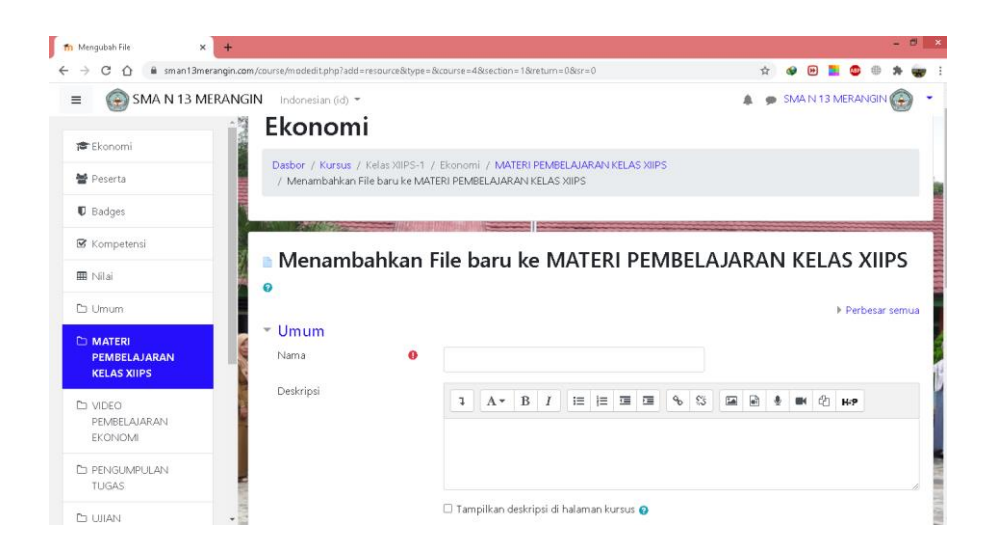

**Gambar 5. 16 Tampilan Halaman Tambah Materi**

### **b. Halaman Hapus Materi**

Merupakan Tampilan dari halaman konfirmasi hapus materi yang digunakan oleh guru untuk menghapus materi pelajaran dari dalam sistem. Tampilan halaman konfirmasi hapus materi adalah seperti pada gambar 5.17.

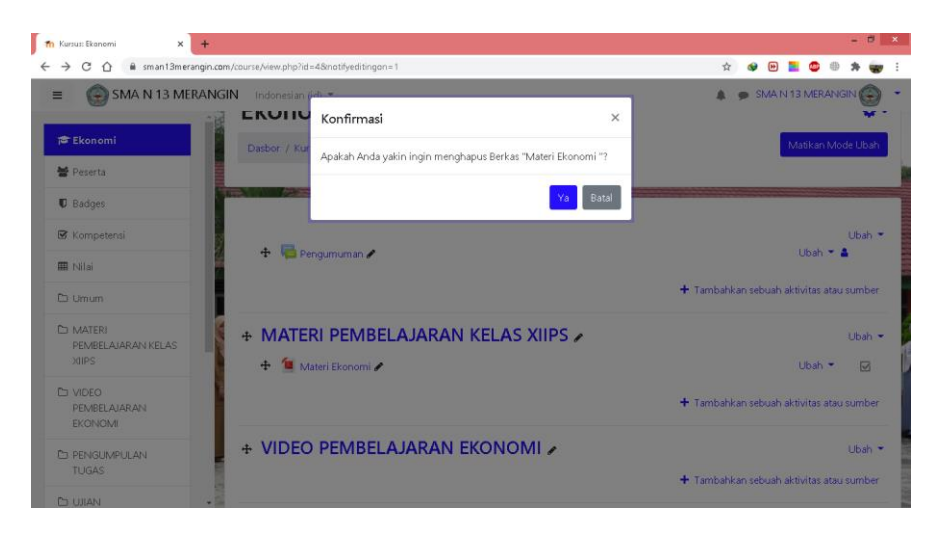

**Gambar 5. 17 Halaman Hapus Materi**

**8. Halaman Tambah Ujian**

Merupakan tampilan dari halaman tambah ujian yang digunakan oleh guru untuk menambahkan data ujian baru ke dalam sistem. Tampilan halaman tambah ujian adalah seperti pada gambar 5.18.

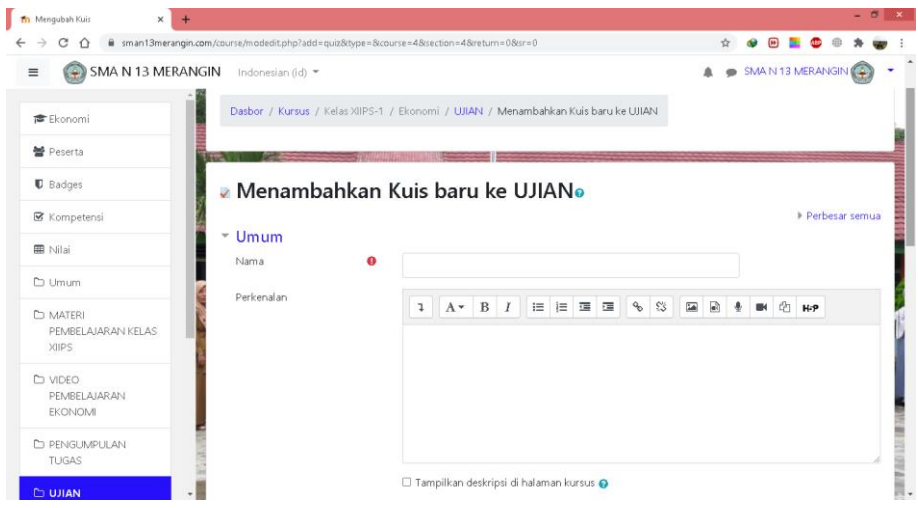

**Gambar 5. 18 Halaman Tambah Ujian**

### **9. Halaman Memeriksa Tugas Siswa**

Merupakan tampilan dari halaman memeriksa tugas siswa yang digunakan oleh guru untuk memeriksa tugas yang telah dikumpulkan siswa. Tampilan halaman memeriksa tugas siswa adalah seperti pada gambar 5.19

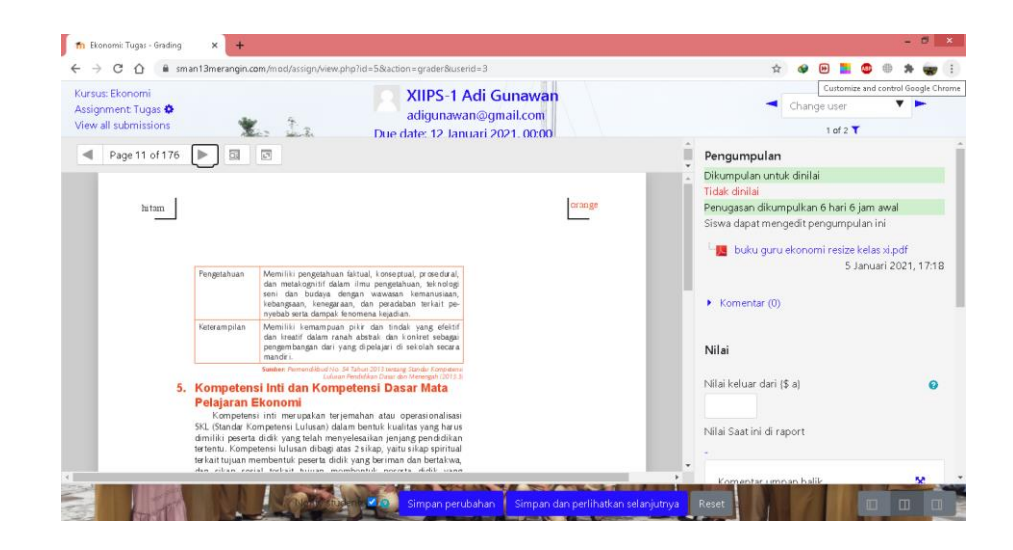

**Gambar 5. 19 Halaman Memeriksa Tugas Siswa**

### **10. Halaman Mengumpulkan Tugas**

Halaman mengumpulkan tugas yang digunakan oleh siswa untuk mengumpulkan tugas yang telah disediakan oleh guru. Tampilan halaman mengumpulkan tugas adalah seperti pada gambar 5.20

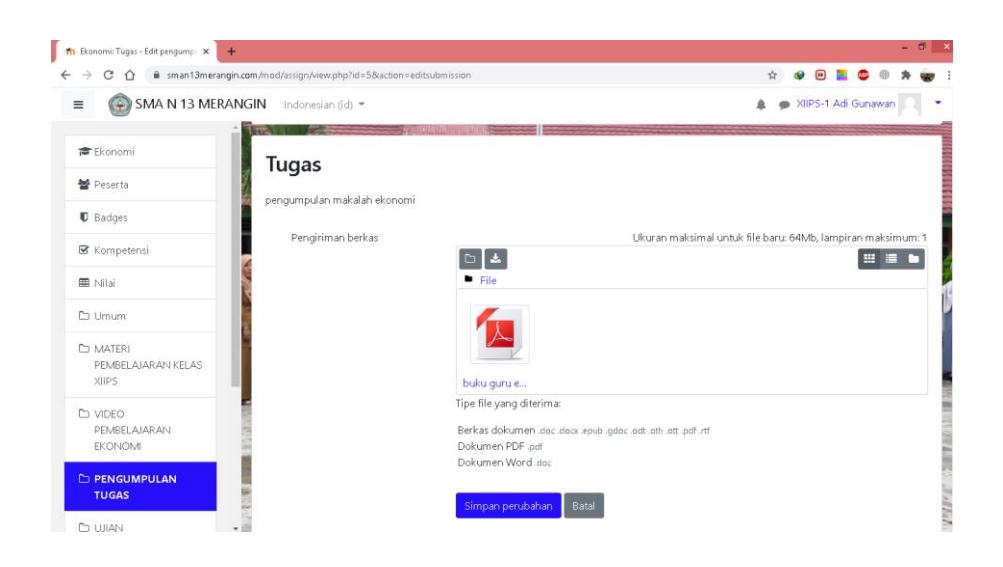

**Gambar 5. 20 Halaman Mengumpulkan Tugas**

### **11. Halaman Mengerjakan Ujian**

Merupakan tampilan dari halaman mengerjakan ujian yang digunakan oleh siswa untuk mengerjakan ujian secara *online*. Tampilan halaman mengerjakan ujian adalah seperti pada gambar 5.21.

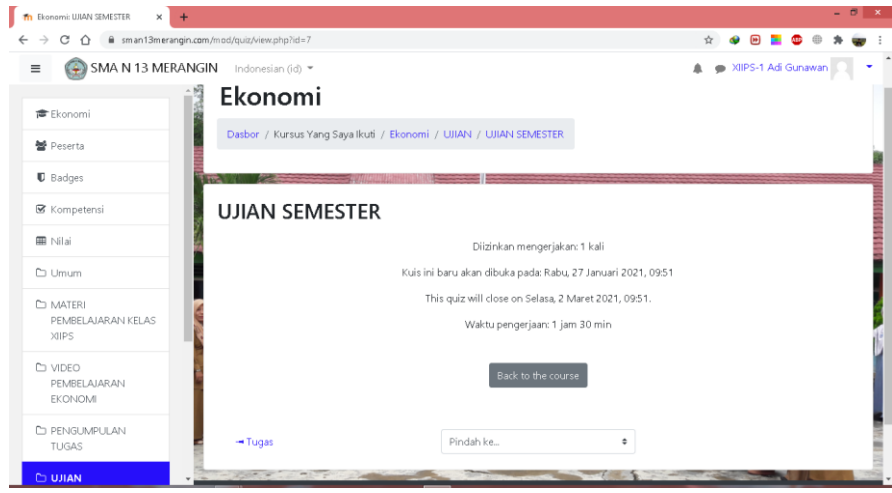

**Gambar 5. 21 Halaman Mengerjakan Ujian**

### **12. Halaman Mengelola Nilai Siswa**

Merupakan tampilan dari halaman mengolah nilai siswa yang digunakan oleh guru untuk melakukan pengolahan nilai ujian, latihan, tugas yang siswa kerjakan. Tampilan halaman mengolah nilai siswa adalah seperti pada gambar 5.22

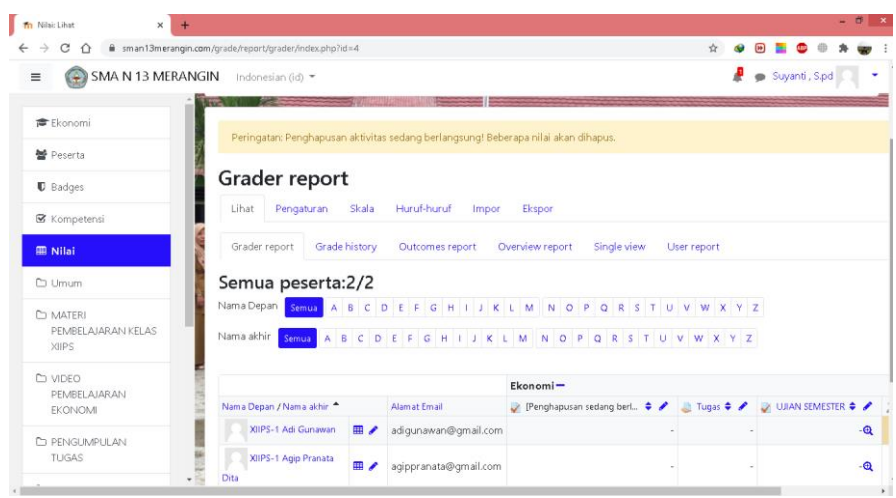

**Gambar 5. 22 Mengelola Nilai Siswa**

## **5.2 PENGUJIAN PERANGKAT LUNAK**

Pengujian terhadap sistem yang telah dibuat dilakukan untuk melihat apakah program yang dibuat tersebut telah berjalam sesuai dengan yang di inginkan dan semua fungsi dapat dipergunakan sesuai dengan fungsinya. Adapun beberapa tahap pengujian yang dilakukan oleh penulis adalah sebagai berikut :

1. Pengujian *Login*

Pada tahap ini, dilakukan pengujian pada login untuk mengetahui apakah proses *login* dapat berjalan dengan hasil atau tidak. Hasil pengujian pada *login* dapat dilihat pada Tabel 5.1:

**Tabel 5. 1 Pengujian** *Login*

| Modul      | Pro           | Masukan     | Keluaran   | Hasil yang | Kesim    |
|------------|---------------|-------------|------------|------------|----------|
| yang       | sedur         |             | yang       | didapat    | pulan    |
| diuji      | Pengujian     |             | diharapkan |            |          |
| Login      | hala<br>-Buka | Username,   | -Tampilkan | Pengguna   | Berhasil |
| (berhasil) | man login     | password,   | form login | berhasil   |          |
|            | -Masu         | klik<br>dan | -Pengguna  | masuk      |          |
|            | kkan          | tombol      | berhasil   | kedalam    |          |

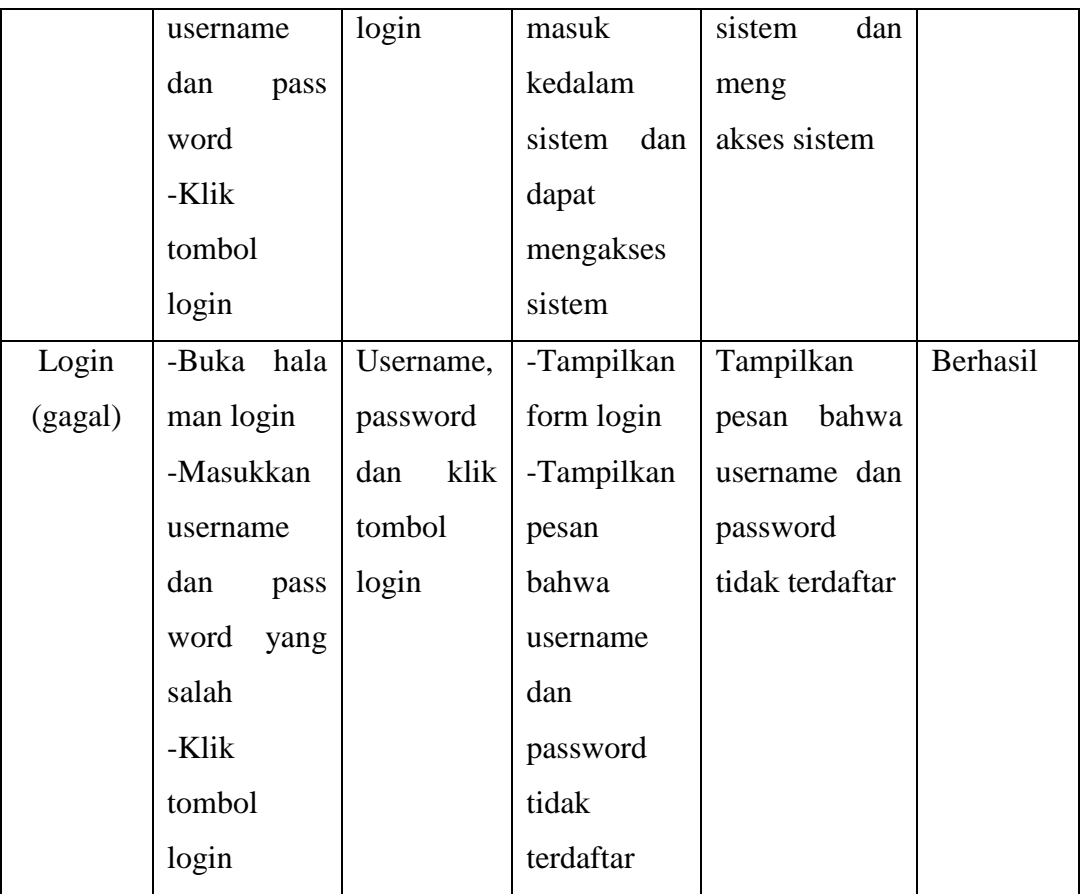

## 2. Pengujian Mengelola Data Admin

Pada tahap ini, dilakukan pengujian mengelola data admin untuk mengetahui apakah proses mengelola data admin dapat berjalan dengan berhasil atau tidak. Hasil pengujian mengelola data admin dapat dilihat pada Tabel 5.2 :

**Tabel 5. 2 Pengujian Mengelola Data Admin**

| Modul  | Prosedul      | Masukan    | Keluaran   | Hasil yang    | Kesim    |
|--------|---------------|------------|------------|---------------|----------|
| yang   | Pengujian     |            | yang       | didapat       | pulan    |
| diuji  |               |            | diharapkan |               |          |
| Tambah | -Memilih      | Data user, | -Tampilkan | Berhasil      | Berhasil |
|        | pengguna      | klik       | halaman    | menambahkan   |          |
|        | ingin<br>yang | tombol     | konfirmasi | admin<br>data |          |
|        | dijadikan     | tambah,    | tambah     | baru          |          |

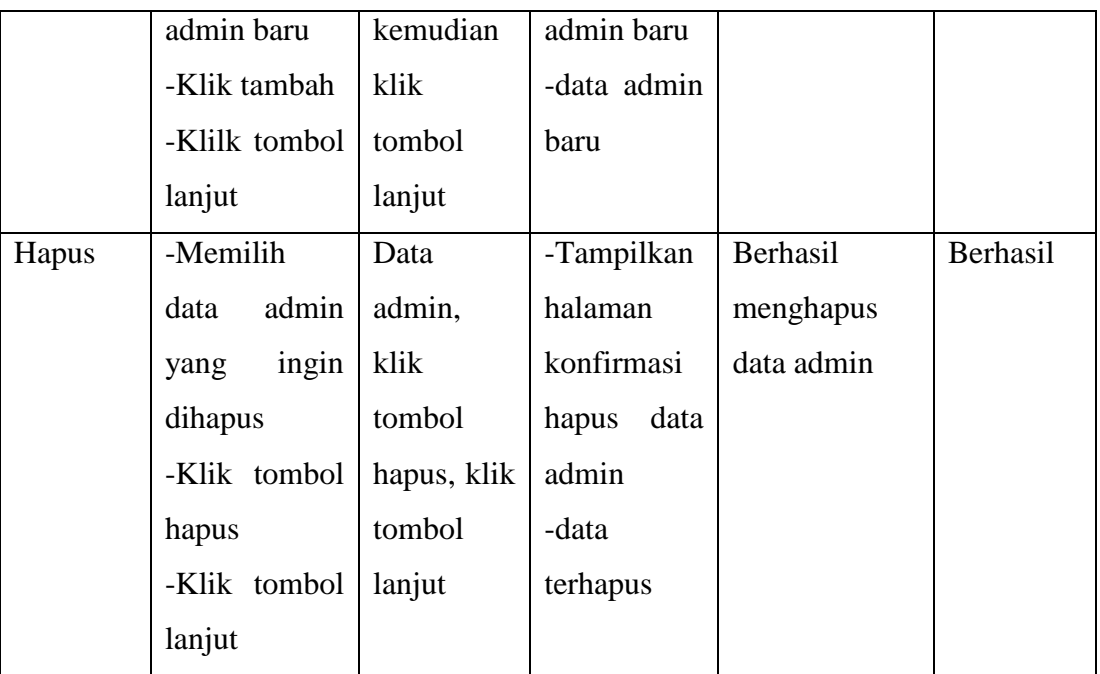

## 3. Pengujian Mengelola Data Guru

Pada tahap ini, dilakukan pengujian mengelola data guru untuk mengetahui apakah proses mengelola data guru dapat dijalankan dengan berhasil atau tidak. Hasil pengujian mengelola data guru dapat dilihat pada Tabel 5.3 :

| Modul         | Prosedul      | Masukan    | Keluaran           | Hasil yang        | Kesim    |
|---------------|---------------|------------|--------------------|-------------------|----------|
| yang<br>diuji | Pengujian     |            | yang<br>diharapkan | didapat           | pulan    |
| Tambah        | -Memilih      | Data user, | -Data<br>guru      | Berhasil          | Berhasil |
|               | data<br>user  | klik       | baru               | menambahka        |          |
|               | ingin<br>yang | tombol     |                    | data<br>guru<br>n |          |
|               | ditambahkan   | tambah     |                    | baru              |          |
|               | -Klik tombol  |            |                    |                   |          |

**Tabel 5. 3 Pengujian Mengelola Data Guru**

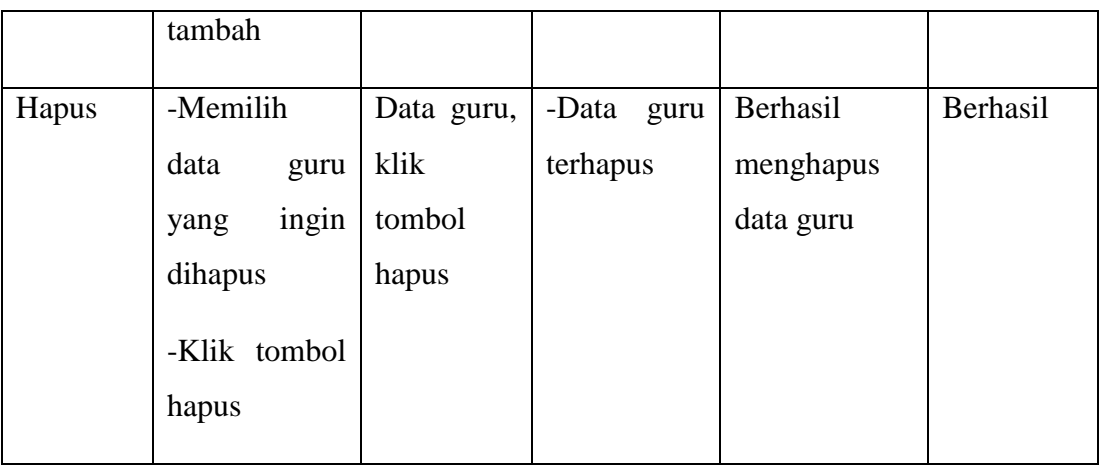

## 4. Pengujian Mengelola Data Kursus

Pada tahap ini, dilakukan pengujian pengolahan kelas untuk mengetahui apakah proses mengelola data kelas dapat berjalan berhasil atau tidak. Hasil pengujian mengelola data kelas dapat dilihat pada Tabel 5.4 :

| Modul  | Prosedul        | Masukan                          | Keluaran   | Hasil yang  | Kesimpu  |
|--------|-----------------|----------------------------------|------------|-------------|----------|
| Yang   | Pengujian       |                                  | yang       | didapat     | lan      |
| diuji  |                 |                                  | diharapkan |             |          |
| Tambah | tombol<br>-klik | Klik                             | -Tampilkan | Berhasil    | Berhasil |
|        | buat kategori   | tombol                           | halaman    | menam       |          |
|        |                 | buat data                        | membuat    | bahkan      |          |
|        | Menambahka      | kategori<br>$\ddot{\phantom{1}}$ | kategori   | kursus baru |          |
|        | n data kursus   | data                             | kursus     |             |          |
|        | baru            | kursus                           | -Kursus    |             |          |
|        | -Klik tombol    | yang                             | baru       |             |          |
|        | membuat         | ditambahk                        |            |             |          |
|        | kategori        | klik<br>an,                      |            |             |          |
|        |                 | tombol                           |            |             |          |
|        |                 | membuat                          |            |             |          |
|        |                 | kategori                         |            |             |          |
| Ubah   | -Pilih<br>icon  | Klik icon                        | -Tampilkan | Berhasil    | Berhasil |

**Tabel 5. 4 Pengujian Mengelola Data Kursus**

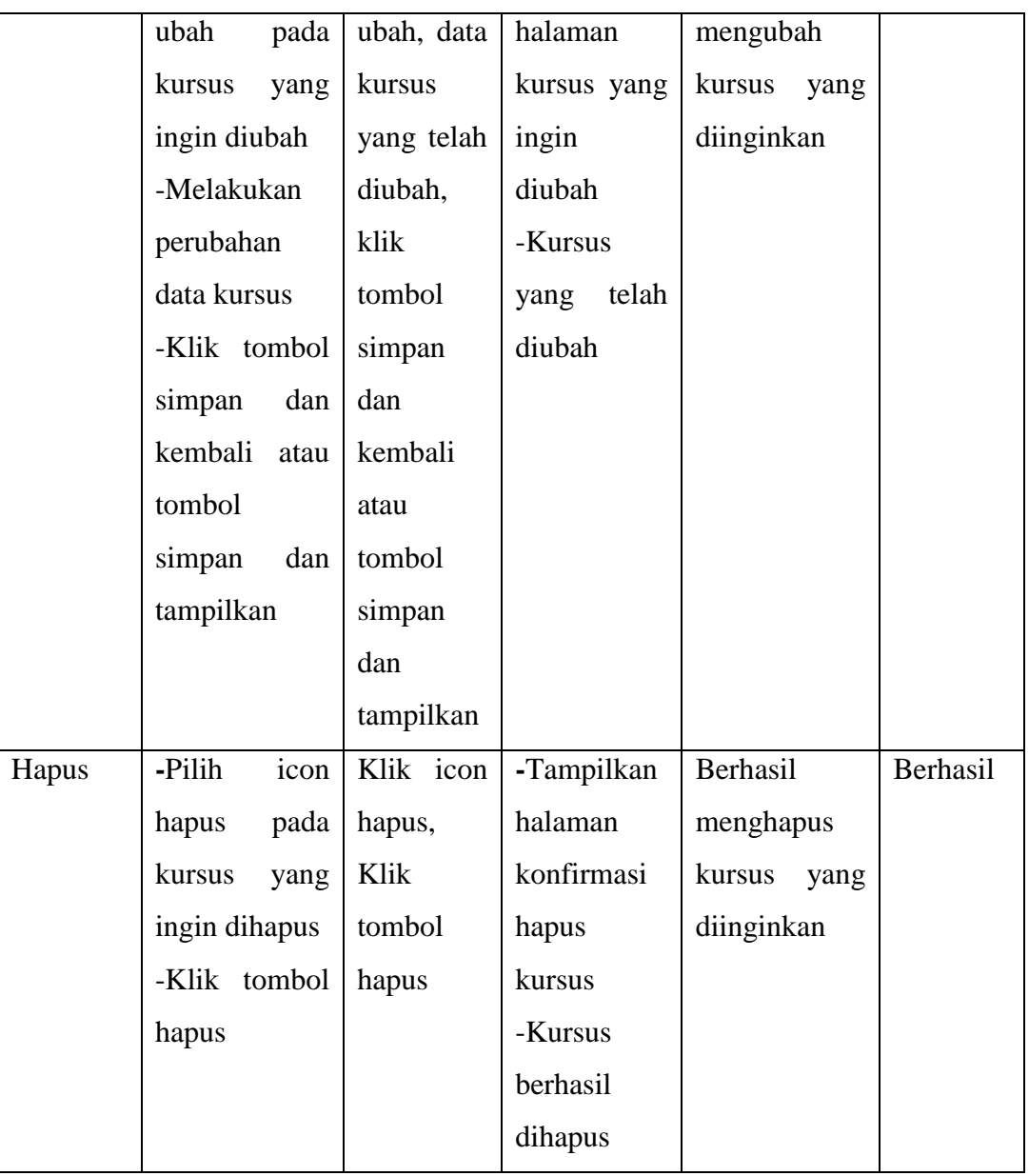

## 5. Pengujian Mengelola Data Materi

Pada tahap ini, dilakukan pengujian mengelola data materi untuk mengetahui apakah proses mengelola data guru dapat berjalan dengan berhasil atau tidak. Hasil pengujian mengelola data materi dapat dilihat pada Tabel 5.5 :

| Modul  | Prosedul             | Masukan     | Keluaran     | Hasil yang     | Kesim    |
|--------|----------------------|-------------|--------------|----------------|----------|
| yang   | Pengkujian           |             | yang         | didapat        | pulan    |
| diuji  |                      |             | diharapkan   |                |          |
| Tambah | -Klik tombol         | Klik        | -Tampilkan   | Berhasilkan    | Berhasil |
|        | tambah               | tombo       | halaman      | menam          |          |
|        | sumber daya          | tambah      | tambah       | file<br>bahkan |          |
|        | -Memilih             | sumber      | sumber       | materi baru    |          |
|        | jenis<br>file        | daya, file  | daya         |                |          |
|        | untuk materi         | materi,     | -File materi |                |          |
|        | akan<br>yang         | klik        | baru         |                |          |
|        | ditambahkan          | tombol      |              |                |          |
|        | -klik tombol         | simpan      |              |                |          |
|        | simpan<br>dan        | dan         |              |                |          |
|        | kembali              | kembali     |              |                |          |
| Ubah   | -Klik<br>icon        | Klik icon   | - Tampilkan  | Berhasil       | Berhasil |
|        | ubah<br>pada         | ubah        | halaman      | mengubah       |          |
|        | materi<br>yang       | materi,     | ubah materi  | data<br>materi |          |
|        | ingin diubah         | klik        | -File materi | yang           |          |
|        | -Ubah<br>data        | tombol      | yang telah   | diinginkan     |          |
|        | materi sesuai        | simpan      | diubah       |                |          |
|        | kebutuhan            | dan         |              |                |          |
|        | -Klik tombol kembali |             |              |                |          |
|        | simpan<br>dan        | atau        |              |                |          |
|        | kembali<br>atau      | simpan      |              |                |          |
|        | tombol               | dan         |              |                |          |
|        | simpan<br>dan        | tampilkan   |              |                |          |
|        | tampilkan            |             |              |                |          |
| Hapus  | -Klik<br>icon        | Klik icon   | -Tampilkan   | Berhasil       | Berhasil |
|        | pada<br>hapus        | hapus, klik | halaman      | menghapus      |          |
|        | materi<br>yang       | tombol      | pesan        | data<br>materi |          |
|        | ingin dihapus        | hapus       | konfirmasi   | yang           |          |

**Tabel 5. 5 Pengujian Mengelola Data Materi**

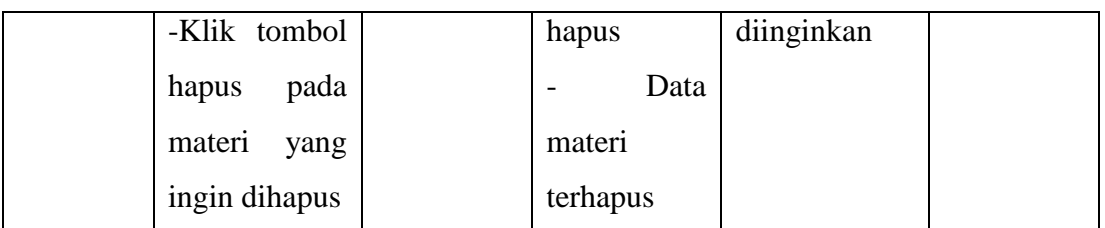

## 6. Pengujian Mengelola Data Ujian

Pada tahap ini, dilakukan pengujian mengelola data ujian untuk mengetahui apakah proses mengelola data ujian dapat berjalan dengan berhasil atau tidak. Hasil pengujian mengelola data ujian dapat dilihat pada Tabel 5.6 :

| Modul  | Prosedul       | Masukan      | Keluaran    | Hasil yang     | Kesim    |
|--------|----------------|--------------|-------------|----------------|----------|
| Yang   | Pengujian      |              | yang        | didapat        | pulan    |
| diuji  |                |              | diharapkan  |                |          |
| Tambah | -Klik tombol   | Klik         | -Tampilkan  | Berhasil       | Berhasil |
|        | tambah         | tombol       | halaman     | menam          |          |
|        | sumber daya    | tambah       | tambah      | data<br>bahkan |          |
|        | atau aktivitas | sumber       | aktivitas   | ujian          |          |
|        | -Klik tombol   | daya atau    | atau sumber |                |          |
|        | tambah kuis    | aktivitas,   | daya        |                |          |
|        | -Mengisi data  | Klik         | -Data ujian |                |          |
|        | ujian          | tombol       | baru        |                |          |
|        | -Klik tombol   | tambah       |             |                |          |
|        | dan<br>simpan  | kuis, data   |             |                |          |
|        | kembali<br>ke  | ujian, klik  |             |                |          |
|        | kursus<br>atau | tombol       |             |                |          |
|        | klik<br>tombol | simpat dan   |             |                |          |
|        | dan<br>sipman  | kembali      |             |                |          |
|        | tampilkan      | ke kursus    |             |                |          |
|        |                | klik<br>atau |             |                |          |

**Tabel 5. 6 Pengujian Mengelola Data Ujian**

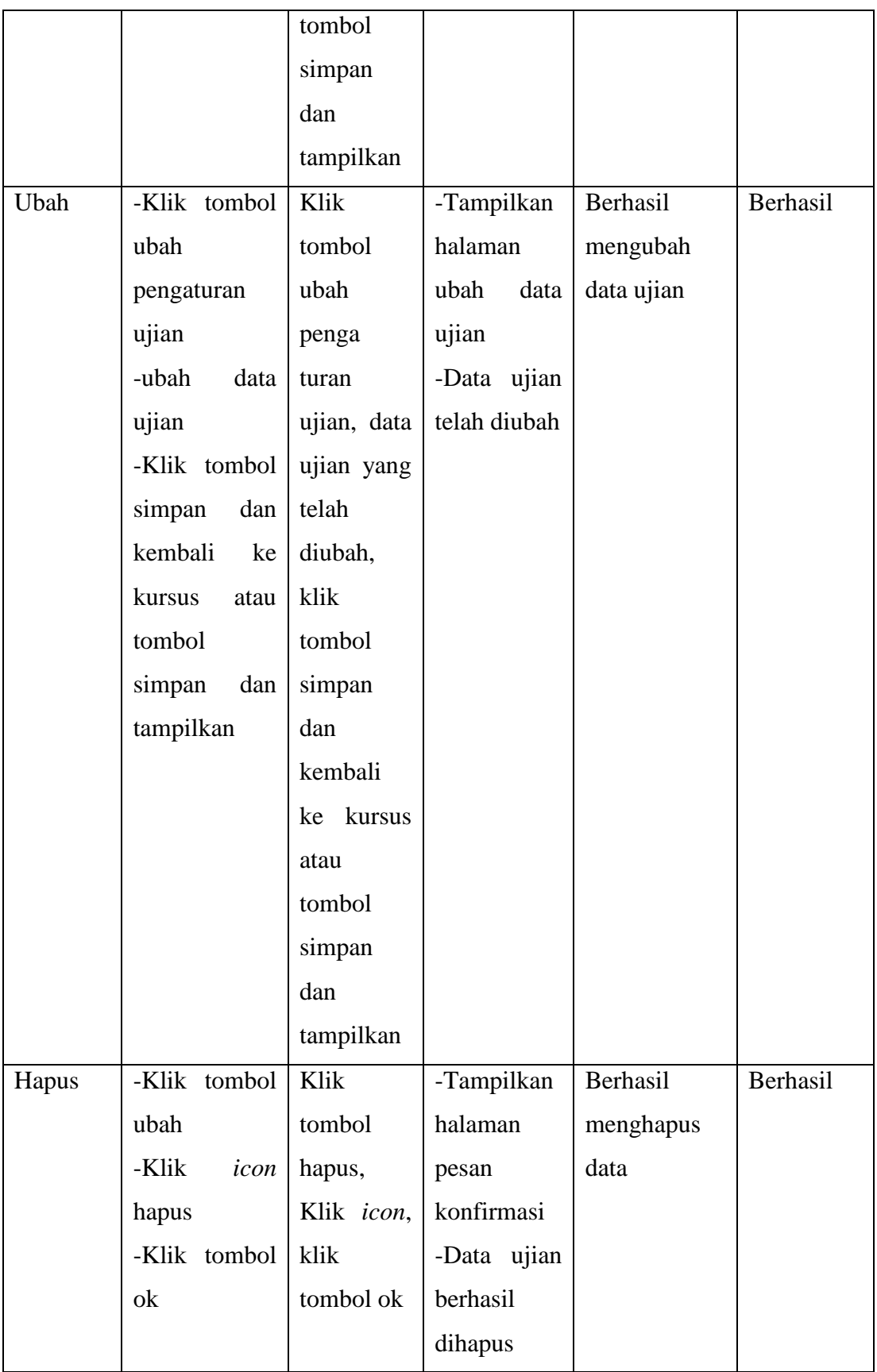

## 7. Pengujian Mengelola Nilai Siswa

Pada tahap ini, dilakukan pengujian mengelola data ujian untuk mengetahui apakah proses mengelola nilai siswa dapat berjalan dengan berhasil atau tidak. Hasil pengujian mengelola nilai siswa dapat dilihat pada Tabel 5.7 :

| Modul  | Prosedul      | Masukan      | Keluaran       | Hasil yang      | Kesim    |
|--------|---------------|--------------|----------------|-----------------|----------|
| Yang   | Pengujian     |              | yang           | didapat         | pulan    |
| diuji  |               |              | diharapkan     |                 |          |
| Tambah | -Klik<br>menu | Kilik        | -Tampilan      | Berhasil        | Berhasil |
|        | nilai-nilai   | menu         | halaman        | menam           |          |
|        | -Klik<br>mata | nilai-nilai, | menu nilai     | bahkan<br>nilai |          |
|        | pelajaran     | klik<br>mata | -Data<br>nilai | siswa           |          |
|        | ingin<br>yang | pelajaran,   | siswa yang     |                 |          |
|        | diolah        | hidupkan     | ditambah       |                 |          |
|        | -Hidupkan     | mode         | kan            |                 |          |
|        | mode ubah     | ubah, data   |                |                 |          |
|        | -Tambah       | nilai siswa  |                |                 |          |
|        | Nilai<br>Data |              |                |                 |          |
|        | Siswa         |              |                |                 |          |
|        |               |              |                |                 |          |
| Hapus  | -Klik<br>menu | Kilik        | -Tampilan      | Berhasil        | Berhasil |
|        | nilai-nilai   | menu         | halaman        | menghapus       |          |
|        | -Klik<br>mata | nilai-nilai, | menu nilai     | nilai siswa     |          |
|        | pelajaran     | klik mata    | nilai<br>-Data |                 |          |
|        | yang<br>ingin | pelajaran,   | siswa          |                 |          |
|        | diolah        | hidupkan     | terhapus       |                 |          |
|        | -Hidupkan     | mode         |                |                 |          |
|        | mode ubah     | ubah, klik   |                |                 |          |
|        | -Klik tombol  | tombol       |                |                 |          |

**Tabel 5. 7 Pengujian Mengelola Nilai Siswa**

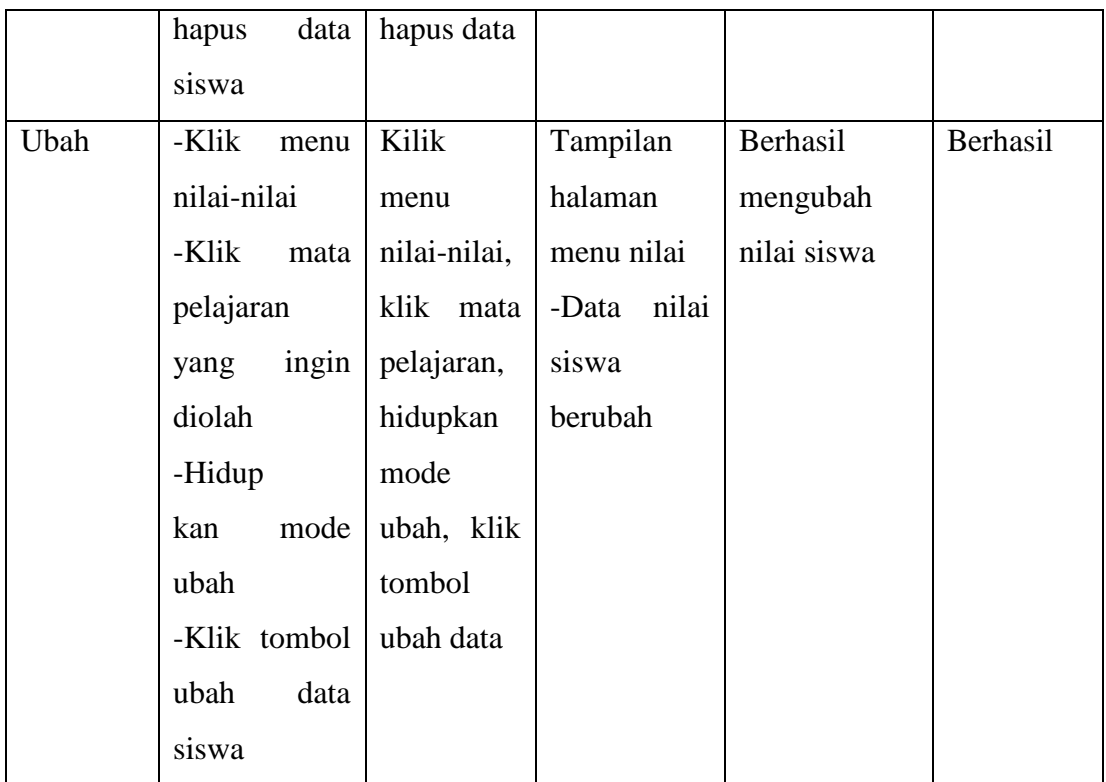

## 8. Pengujian Mengumpulkan Tugas

Pada tahap ini, dilakukan pengujian mengelola data ujian untuk mengetahui apakah proses mengumpulkan tugas dapat berjalan dengan berhasil atau tidak. Hasil pengujian mengumpulkan tugas dapat dilihat pada Tabel 5.8 :

| Modul  | Prosedul     | Masukan     | Keluaran   | Hasil yang | Kesim    |
|--------|--------------|-------------|------------|------------|----------|
| Yang   | Pengujian    |             | yang       | didapat    | pulan    |
| diuji  |              |             | diharapkan |            |          |
| Mengum | -Memilih     | Menu        | -Tampilan  | Berhasil   | Berhasil |
| pulkan | mata<br>menu | mata        | halaman    | mengumpul  |          |
| Tugas  | pelajaran    | pelajaran,  | mata       | kan tugas  |          |
|        | terkait      | sub-menu    | pelajaran  |            |          |
|        | -Memilih     | tugas, klik | -Tampilan  |            |          |
|        | sub-menu     | tombol      | halaman    |            |          |

**Tabel 5. 8 Pengujian Mengumpulkan Tugas**

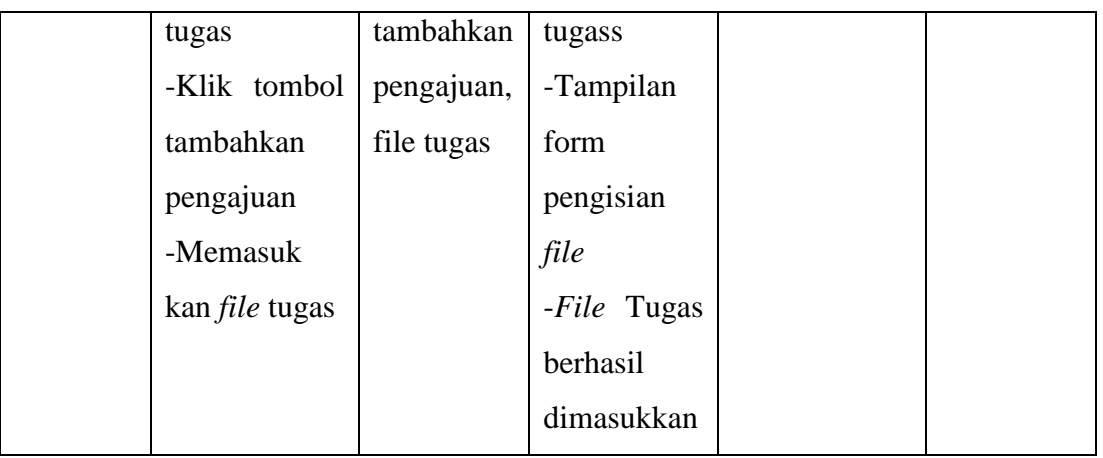

# 9. Pengujian Mengerjakan Ujian

Pada tahap ini, dilakukan pengujian mengelola data ujian untuk mengetahui apakah proses mengerjakan ujian dapat berjalan dengan berhasil atau tidak. Hasil pengujian mengerjakan ujian dapat dilihat pada Tabel 5.9 :

| Modul  | Prosedul      | Masukan     | Keluaran     | Hasil yang  | Kesim    |
|--------|---------------|-------------|--------------|-------------|----------|
| Yang   | Pengujian     |             | yang         | didapat     | pulan    |
| diuji  |               |             | diharapkan   |             |          |
| Menger | -Memilih      | Memilih     | -Tampilan    | Berhasil    | Berhasil |
| jakan  | mata<br>menu  | menu        | menu         | mengerjakan |          |
| Ujian  | pelajaran     | mata        | pelajaran    | ujian       |          |
|        | -Klik<br>menu | pelajaran,  | -Tampilan    |             |          |
|        | ujian         | klik menu   | menu ujian   |             |          |
|        | -Klik tombol  | ujian, klik | -Tampilan    |             |          |
|        | start         | tombol      | pesan        |             |          |
|        | -Klik pilihan | start       | konfirmasi   |             |          |
|        | jawaban       | attempt,    | mulai ujian  |             |          |
|        | -Klik tombol  | klik        | -Hasil ujian |             |          |
|        | all<br>submit | tombol      |              |             |          |
|        | and finish    | submit all  |              |             |          |
|        |               | and finish, |              |             |          |

**Tabel 5. 9 Mengerjakan Ujian**

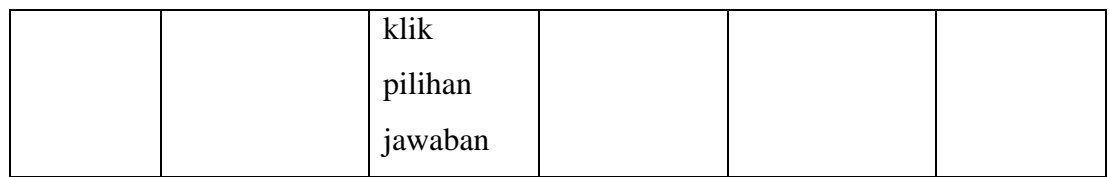

## 10. Pengujian Memeriksa Tugas Siswa

Pada tahap ini, dilakukan pengujian mengelola data ujian untuk mengetahui apakah proses memeriksa tugas saya dapat berjalan dengan berhasil atau tidak. Hasil pengujian memeriksa tugas siswa dapat dilihat pada Tabel 5.10 :

| Modul    | Prosedul     | Masukan        | Keluaran     | Hasil yang     | Kesim    |
|----------|--------------|----------------|--------------|----------------|----------|
| Yang     | Pengujian    |                | yang         | didapat        | pulan    |
| diuji    |              |                | diharapkan   |                |          |
| Memerik  | -Memilih     | Memilih        | -Tampilan    | siswa<br>Tugas | Berhasil |
| sa Tugas | data<br>menu | menu data      | halaman      | berhasil       |          |
| Siswa    | pelajaran    | pelajaran      | pelajaran    | dinilai        |          |
|          | terkait      | terkait,       | -Tampilan    |                |          |
|          | -Memilih sub | emilih sub     | halaman      |                |          |
|          | menu tugas   | menu           | tugas        |                |          |
|          | -Klik tombol | tugas, klik    | -Tampilan    |                |          |
|          | all<br>view  | tombol         | halaman      |                |          |
|          | submissions  | view<br>all    | tugas siswa  |                |          |
|          | -Klik tombol | submissio      | -Nilai untuk |                |          |
|          | nilai        | klik<br>$ns$ . | siswa yang   |                |          |
|          |              | tombol         | mengejer     |                |          |
|          |              | nilai          | kan tugas    |                |          |

**Tabel 5. 10 Pengujian Memeriksa Tugas Siswa**

### 11. Pengujian Mengelola Data Pengguna

Pada tahap ini, dilakukan pengujian mengelola data ujian untuk

mengetahui apakah proses mengelola data pengguna dapat berjalan dengan berhasil atau tidak. Hasil pengujian mengelola data pengguna dapat dilihat pada Tabel 5.11 :

| Modul  | Prosedul       | Masukan                          | Keluaran                             | Hasil yang  | Kesim    |
|--------|----------------|----------------------------------|--------------------------------------|-------------|----------|
| Yang   | Pengujian      |                                  | yang                                 | didapat     | pulan    |
| diuji  |                |                                  | diharapkan                           |             |          |
| Tambah | -Memilih       | Memilih                          | -Tampilan                            | Berhasil    | Berhasil |
|        | menu           | menu                             | menu                                 | menambah    |          |
|        | administrasi   | adminis                          | adminis                              | data<br>kan |          |
|        | situs          | trasi situs,                     | trasi                                | pengguna    |          |
|        | -Memilih       | memilih                          | Tampilan<br>$\overline{\phantom{0}}$ | baru        |          |
|        | sub-menu       | sub-menu                         | sub-menu                             |             |          |
|        | pengguna       | pengguna,                        | pengguna                             |             |          |
|        | -Memilih       | memilih                          | -data                                |             |          |
|        | $sub-$<br>menu | menu sub-                        | pengguna                             |             |          |
|        | menu           | menu                             | baru                                 |             |          |
|        | menetapkan     | menetap                          |                                      |             |          |
|        | peran sistem   | kan peran                        |                                      |             |          |
|        | -Klik tombol   | sistem,                          |                                      |             |          |
|        | tambah         | klik                             |                                      |             |          |
|        | pengguna       | tombol                           |                                      |             |          |
|        | -Masukkan      | tambah                           |                                      |             |          |
|        | data           | pengguna,                        |                                      |             |          |
|        | pengguna       | data                             |                                      |             |          |
|        | baru           | pengguna                         |                                      |             |          |
|        |                | baru                             |                                      |             |          |
| Ubah   | -Memilih       | Memilih                          | -Tampilan                            | Berhasil    | Berhasil |
|        | menu           | menu                             | menu                                 | mengubah    |          |
|        | administrasi   | administra                       | administrasi                         | data        |          |
|        | situs          | $\overline{\text{si}}$<br>situs, | Tampilan<br>$\blacksquare$           | pengguna    |          |

**Tabel 5. 11 Pengujiian Mengelola Data Pengguna**

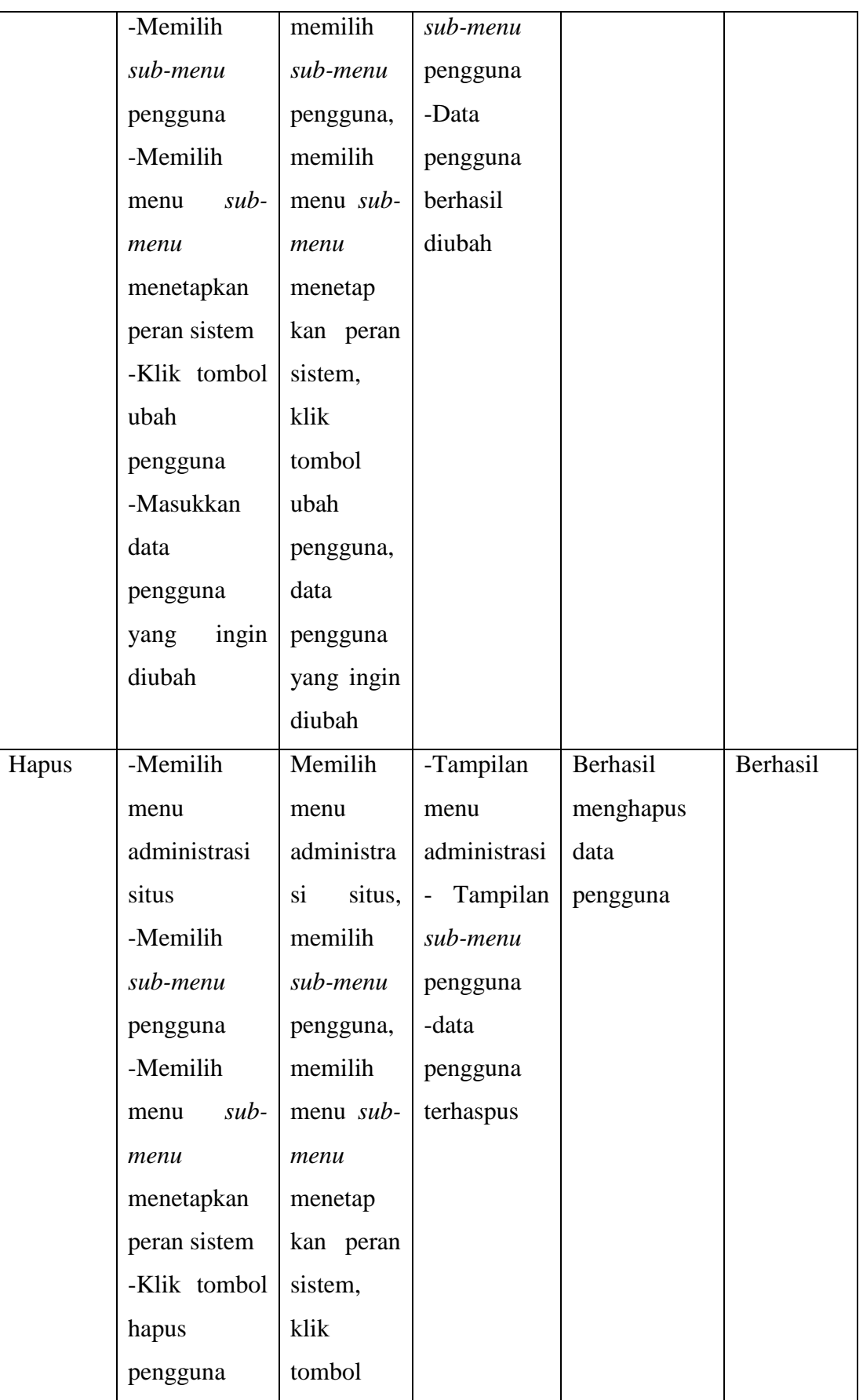

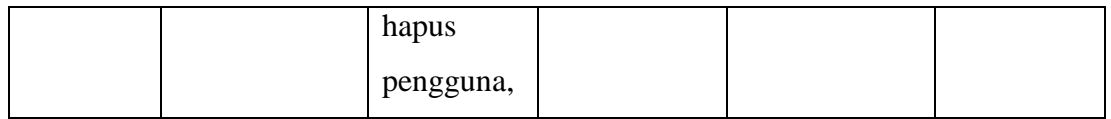

### 12. Pengujian Melihat Data Kelas

Pada tahap ini, dilakukan pengujian mengelola data ujian untuk mengetahui apakah proses melihat data kelas dapat berjalan dengan berhasil atau tidak. Hasil pengujian melihat data kelas dapat dilihat pada Tabel 5.12

**Tabel 5. 12 Pengujian Melihat Data Kelas**

| Modul   | Prosedul     | Masukan      | Keluaran     | Hasil yang      | Kesim    |
|---------|--------------|--------------|--------------|-----------------|----------|
| Yang    | Pengujian    |              | yang         | didapat         | pulan    |
| diuji   |              |              | diharapkan   |                 |          |
| Melihat | -Memilih     | Memilih      | -Tampilan    | Berhasil        | Berhasil |
| Data    | menu         | menu         | halaman      | data<br>melihat |          |
| Kelas   | administrasi | administra   | administrasi | kelas           |          |
|         | situs        | si<br>situs, | situs        |                 |          |
|         | -Memilih     | memilih      | -Tampilan    |                 |          |
|         | sub-menu     | sub-menu     | menu         |                 |          |
|         | kursus       | kursus       | kursus       |                 |          |

### 13. Pengujian Melihat Nilai Siswa

Pada tahap ini, dilakukan pengujian mengelola data ujian untuk mengetahui apakah proses melihat nilai siswa dapat berjalan dengan berhasil atau tidak. Hasil pengujian melihat nilai siswa dapat dilihat pada Tabel 5.13 :

| Modul        | Prosedul      | Masukan     | Keluaran      | Hasil yang       | Kesim    |
|--------------|---------------|-------------|---------------|------------------|----------|
| Yang         | Pengujian     |             | yang          | didapat          | pulan    |
| diuji        |               |             | diharapkan    |                  |          |
| Melihat      | -Memilih      | Memilih     | -Tampilan     | Berhasil         | Berhasil |
| Nilai        | menu nilai    | menu nilai, | halaman       | melihat<br>nilai |          |
| <b>Siswa</b> | - Klik tombol | Klik        | menu nilai    | siswa            |          |
|              | mata          | tombol      | -Daftar nilai |                  |          |
|              | pelajaran     | pelajaran   | siswa         |                  |          |
|              | ingin<br>yang | yang ingin  |               |                  |          |
|              | dilihat       | dilihat     |               |                  |          |

**Tabel 5. 13 Pengujian Melihat Nilai Siswa**

## 14. Pengujian Melihat Materi Pelajaran

Pada tahap ini, dilakukan pengujian mengelola data ujian untuk mengetahui apakah proses melihat materi pelajaran dapat berjalan dengan berhasil atau tidak. Hasil pengujian melihat materi pelajaran dapat dilihat pada Tabel 5.14 :

| Modul     | Prosedul    | Masukan | Keluaran   | Hasil yang | Kesim    |
|-----------|-------------|---------|------------|------------|----------|
| Yang      | Pengujian   |         | yang       | didapat    | pulan    |
| diuji     |             |         | diharapkan |            |          |
| Melihat   | -Memilih    | Memilih | Tampilan   | Berhasil   | Berhasil |
| Materi    | menu materi | menu    | halaman    | melihat    |          |
| Pelajaran |             | materi  | materi     | materi     |          |
|           |             |         |            | pelajaran  |          |

**Tabel 5. 14 Pengujian Melihat Materi Pelajaran**

## **5.3 PENERAPAN SISTEM PADA SMA N 13 MERANGIN**

1. Menjelaskan Tentang Sistem Kepada Guru

Memberikan penjelasan tentang sistem yang telah dirancang untuk SMA

N 13 Merangin kepada ibu Suyanti, S.Pd

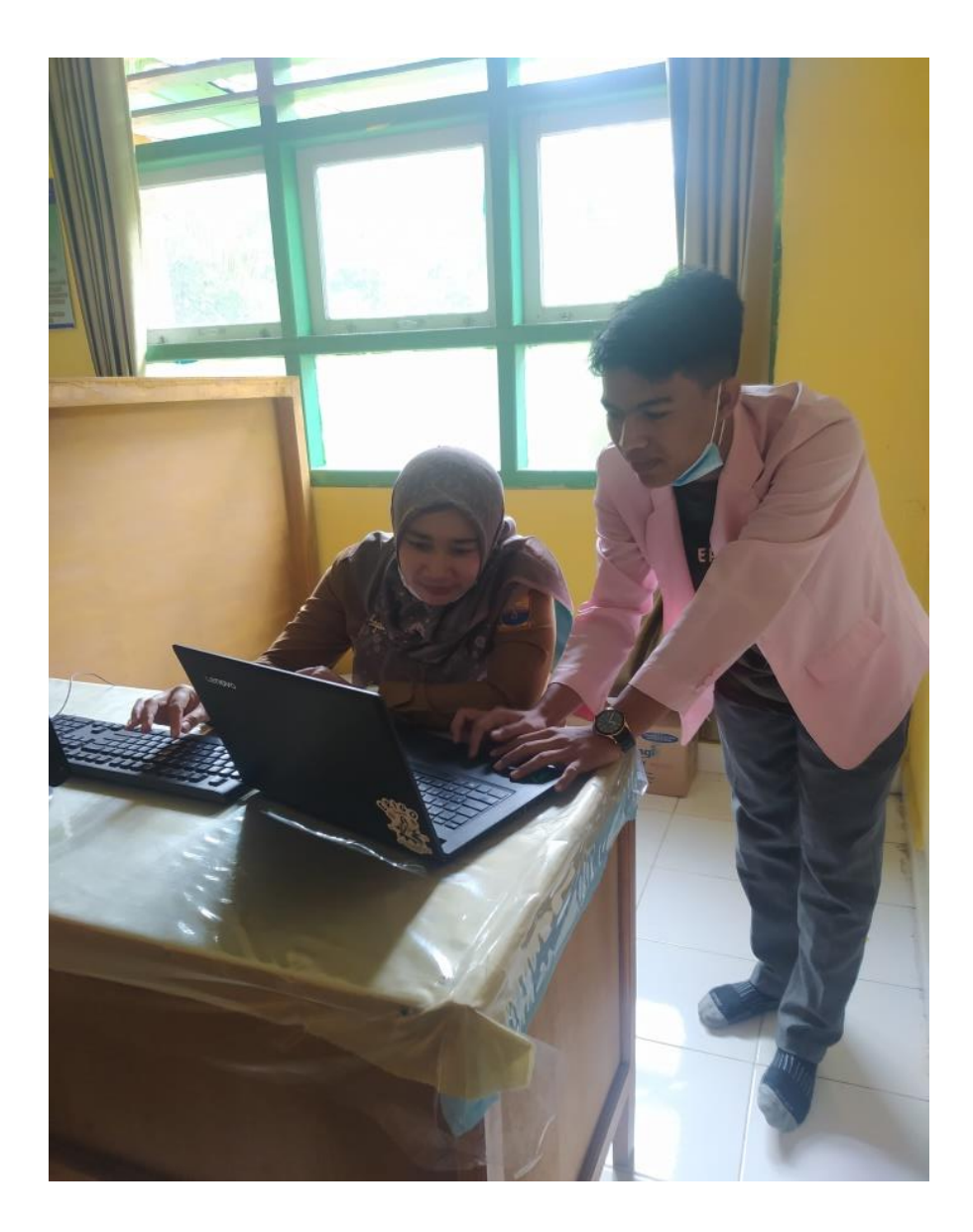

**Gambar 5. 23 Menjelaskan Tentang Sistem Kepada Guru**

2. Menjelaskan Tentang Tampilan Pengguna Kepada Guru

Memberikan penjelasan tentang tampilan admin, guru dan siswa yang telah dirancang untuk SMA N 13 MERANGIN kepada ibu Suyanti, S.Pd

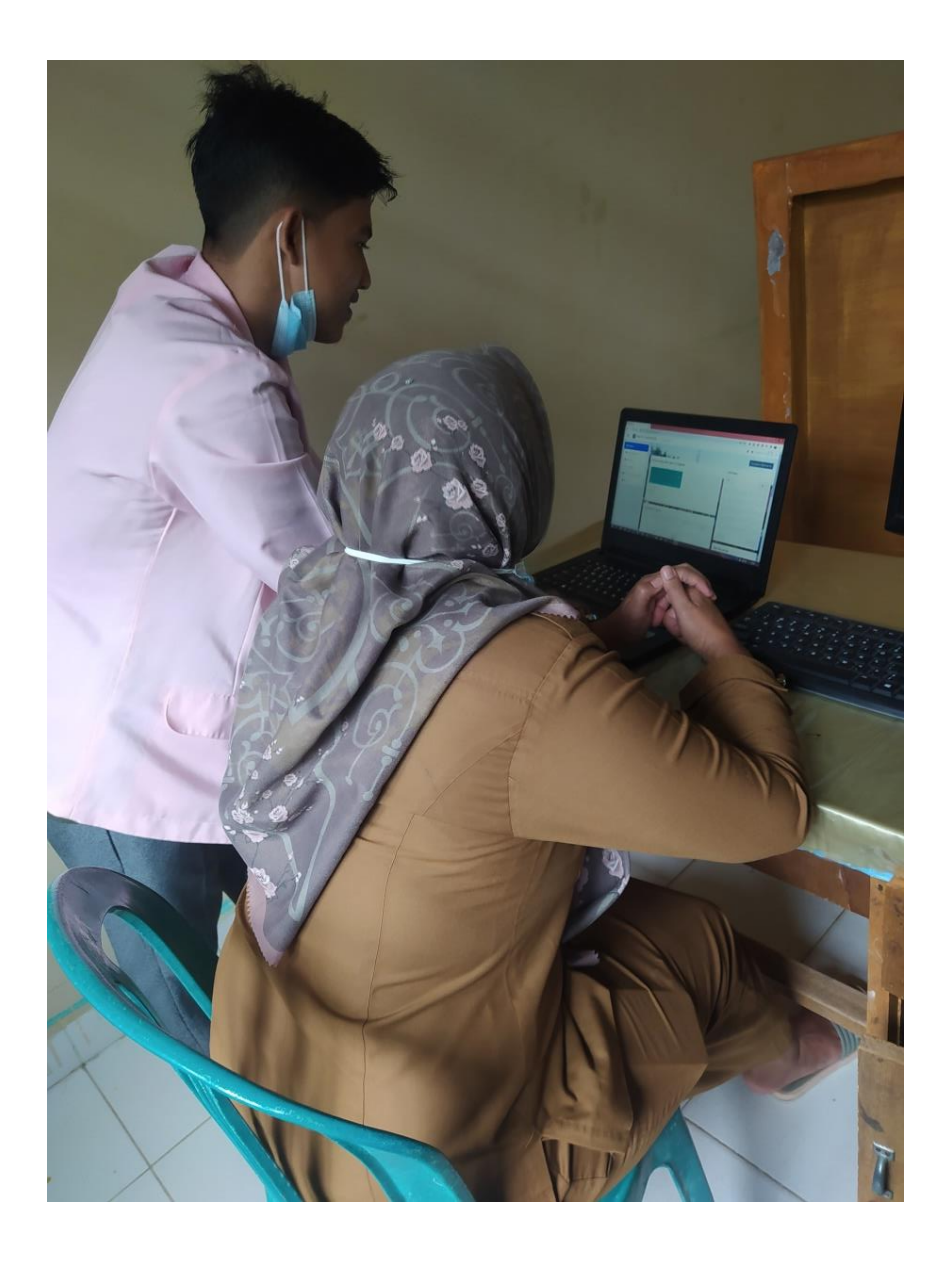

**Gambar 5. 24 Menjelaskan Tentang Tampilan Pengguna Kepada Guru**

3. Menjelaskan Tentang Tampilan Kursus Kepada Guru

Memberikan penjelasan tentang tampilan kelas yang telah dirancang untuk SMA N 13 MERANGIN kepada ibu Suyanti, S.Pd

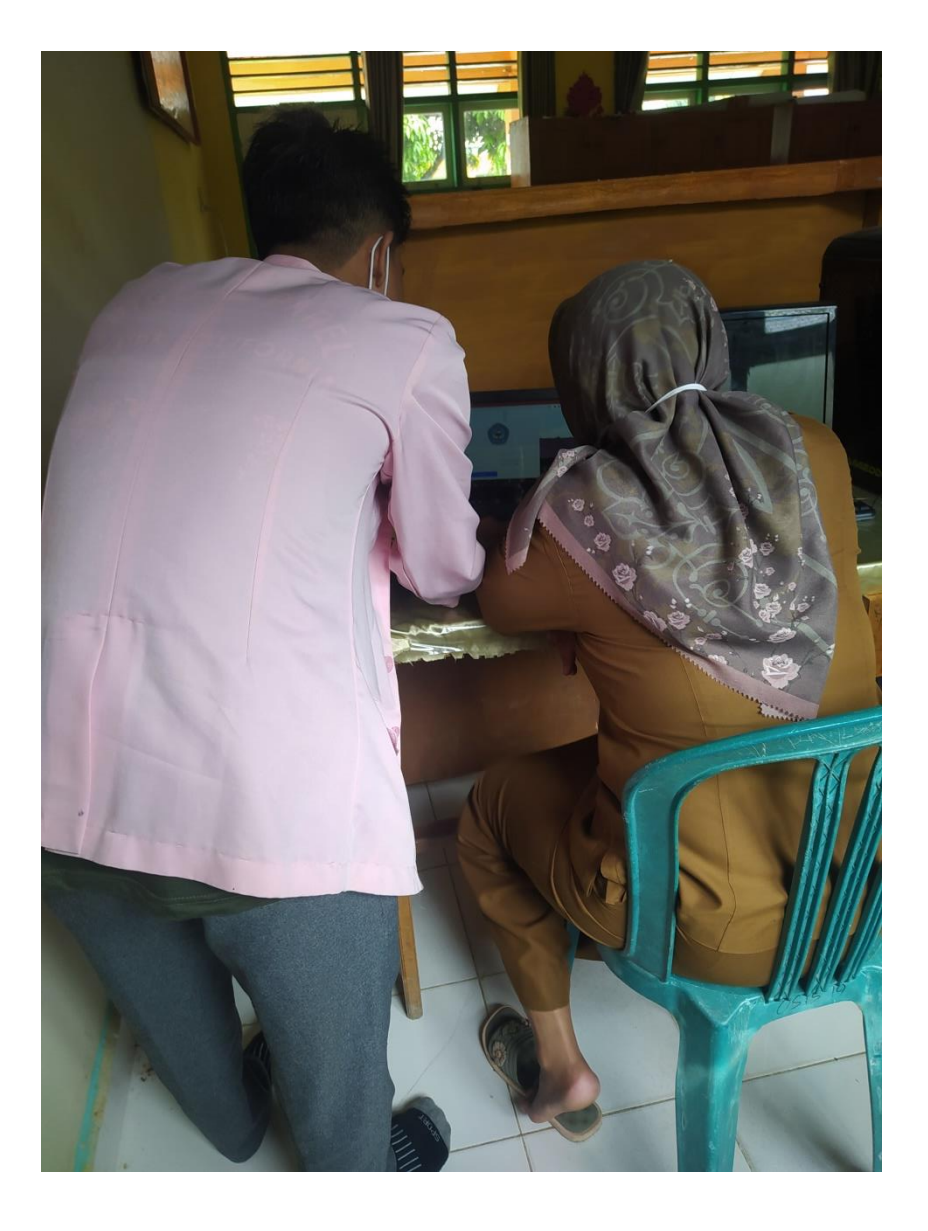

**Gambar 5. 25 Menjelaskan Tentang Tampilan Kursus Kepada Guru**

4. Menjelaskan Tentang Tampilan Kursus Kepada Guru

Memberikan penjelasan tentang tampilan *login* yang telah dirancang untuk SMA N 13 MERANGIN Kepada ibu Suyanti, S.Pd.

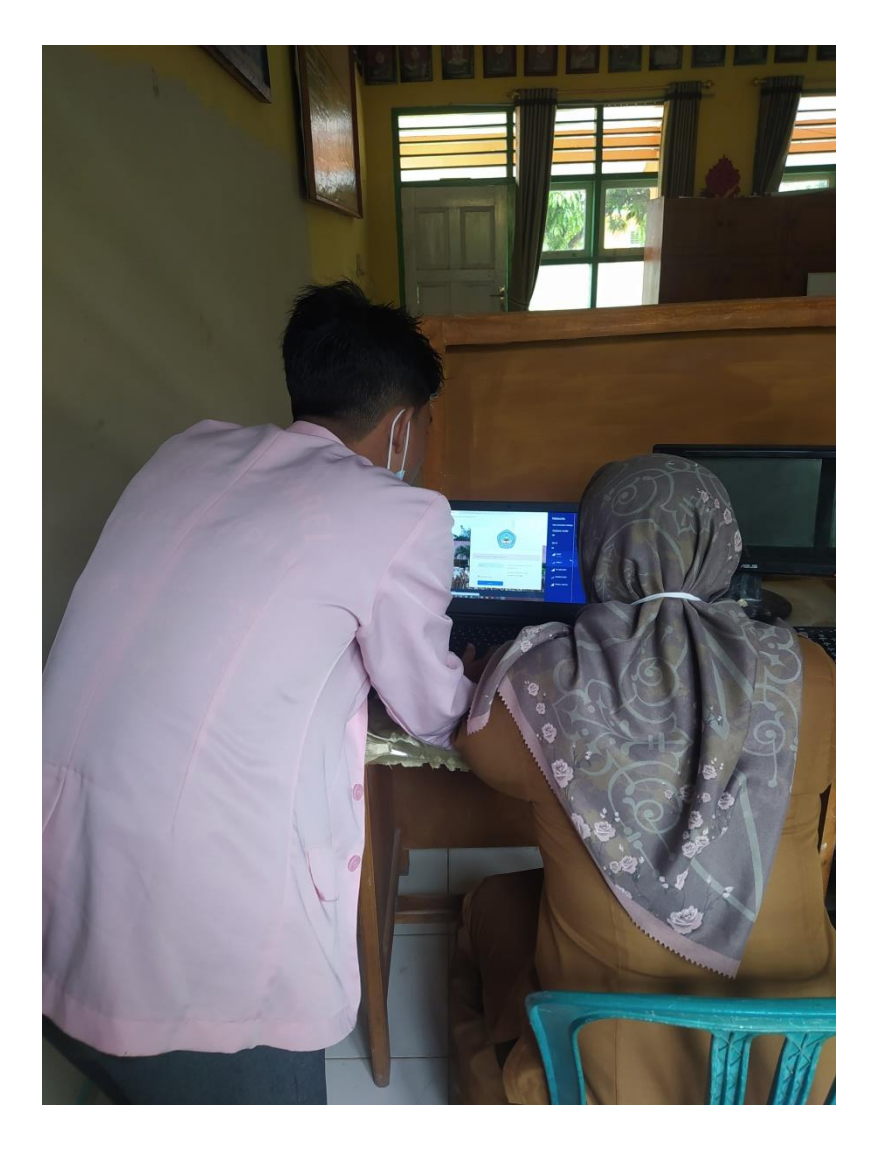

**Gambar 5. 26 Menjelaskan Tentang Tampilan** *Login* **Kepada Guru**

## **5.4 ANALISIS HASIL YANG DICAPAI OLEH SISTEM**

Dari hasil yang dicapai setelah melakukan pengujian, dapat disimpulkan bahwa sistem memiliki kelebihan dan kekurangan, adapun kelebihan dan kekurangan tersebut adalah sebagai berikut :

#### **5.4.1 Kelebihan**

Setelah pengujian terhadap program yang dibuat dapat dijabarkan mengenai beberapa kelebihan yang dapat dilihat sebagai berikut :

- 1. Dengan adanya web *E-learning* SMA N 13 Merangin membantu siswa kelas XI IPS untuk menyesuaikan diri dengan sistem daring
- 2. Siswa dapat melihat video pembelajaran untuk mempermudah siswa dalam memahami teori pelajaran yang dimuat dalam website *Elearning* SMA N 13 Merangin
- 3. Sistem *E-learning* SMA N 13 Merangin memiliki kelengkapan fiturfitur dalam proses pembelajaran seperti fitur download materi, video pembelajaran, *quis*, tugas, dan chat.
- 4. Guru dapat mengukur tingkat pemahaman siswa terhadap materi yang diberikan dengan cara melihat nilai hasil ujian siswanya.

#### **5.4.2 Kekurangan**

Setelah dianalisis dan dilakukan pengujian terhadap *website Elearning* SMA N 13 Merangin yang telah dibuat, maka dapat dijabarkan mengenai kekurangan dari *website E-learning* ini adalah :

- 1. Jika bahasa yang digunakan diubah ke dalam bahasa indonesia terdapat beberapa kata atau kalimat yang tidak sesuai atau masih dalam bentuk bahasa yang sebelumnya.
- 2. Membutuhkan kecepatan internet yang baik untuk dapat mengakses website *E-learning* SMA N 13 Merangin.
- 3. Tidak ada fitur *Live Streaming*